## 3.1 Edytor vi

Vi jest najpopularniejszym edytorem tekstu w systemach uniksowych. Można go znaleźć praktycznie w każdym systemie. W systemie Linux (także emulatorze dostę[pnym tutaj\)](https://bellard.org/riscvemu/js/) dostępny jest także edytor vim (vi improved). Po dokumencie można poruszać się za pomocą strzałek jak również klawiszy (k ↑, j ↓, h ←, l →).

→ Uruchomienie edytora vi

vi [nazwa\_pliku]

Edytor vi działa w dwóch trybach:

- trybie komend umożliwia poruszanie się po pliku, zapis, wstawianie itp.,
- trybie wpisywania umożliwia pisanie i przesuwanie się po tekście.

→ Możliwości przejścia do trybu wpisywania

- i rozpoczęcie wpisywania w miejscu w którym znajduje się kursor
- a rozpoczęcie wpisywania od następnego znaku za kursorem
- A rozpoczęcie wpisywania na końcu wiersza
- c usunięcie wiersza i rozpoczęcie wpisywania
- o wstawienie wiersza pod tym w którym znajduje się kursor i rozpoczęcie wpisywania
- x usunięcie znaku w miejscu kursora
- → Możliwości przejścia do trybu komend

Wciśnięcie klawisza Escape

#### → Komendy dotyczące zapisu/wyjścia

:q - wyjście (działa tylko w przypadku braku zmian w pliku) :q! - wyjście z pominięciem zmian :w [nazwa\_pliku]- zapis :wq [nazwa\_pliku] - zapis i wyjście :x [nazwa\_pliku] - zapis i wyjście

ZZ - zapis i wyjście

#### Zadanie 3.1

- 1. Otworzyć edytor vi nie podając nazwy pliku, przejść do trybu pisania.
- 2. Wpisać trzy wiersze o treściach odpowiednio: raz, dwa, trzy.
- 3. Przejść do trybu komend, wybrać zapis i wyjście podające nazwę 'pierwszy'.
- 4. Sprawdzić czy plik został utworzony (komenda *ls*) i wyświetlić jego treść (np. *head nazwa\_pliku*).

#### → Komendy dotyczące kopiuj/wytnij/wklej

dd - wycięcie wiersza (przeniesienie do bufora)

dw - wycięcie od miejsca w którym znajduje się kursor do końca słowa wraz ze spacją

- de wycięcie od miejsca w którym znajduje się kursor do końca słowa bez spacji
- d\$ wycięcie od kursora do końca wiersza
- p wklejenie zawartości bufora

:n,m w nazwa\_pliku - zapis wierszy o numerze od n do m do podanego pliku :r nazwa\_pliku - wstawienie w dokumencie zawartości podanego pliku

:help - pomoc programu vi

### Zadanie 3.2

- 1. Otworzyć edytor vi podając nazwę 'drugi', przejść do trybu pisania.
- 2. Wpisać trzy wiersze o treściach odpowiednio: cztery, piec, szesc.
- 3. Dodać pierwszą pustą linijkę i wstawić w jej miejsce zawartość pliku 'pierwszy'.
- 4. Opusić program za pomocą komendy ZZ i wyświetlić zawartość pliku 'drugi').

# 3.2 Skrypty

Skrypty są to zwykłe pliki tekstowe zawierające m.in. polecenia powłoki. W skryptach mogą znajdować się także instrukcje warunkowe, pętle, działania arytmetyczne. Skrypty można uruchamiać na trzy sposoby:

- Poprzez określenie powłoki w której ma on zostać uruchomiony na przykład *sh skryptparametry*,
- Poprzez nadanie praw do wykonywania pliku i podaniu nazwy pliku,
- Poprzedzająć nazwę kryptu znaku kropki i spacją: *. skrypt parametry*.

W skryptach można używać zmiennych, ich deklaracja oraz wykorzystywanie przedstawia się następująco:

 $\rightarrow$  Wykorzystywanie zmiennych

zmienna=5 let suma=\$zmienna+6 echo \$suma

Należy zwrócić uwagę na użycie słowa kluczowego let podczas wykonywania operacji na zmiennych, oraz wykorzystaniu znaku \$ podczas odwoływania się do zmiennych. Do kolejnych parametrów skryptów można odwołać się w sposób następujący: \$0, \$1, ..., \${10}, \${11}, przy czym \$0 zawiera nazwę wywołanego skryptu. Możliwe jest także odwołanie się do wszystkich parametrów skryptu \$@.

### Zadanie 3.3

- 1. Za pomocą edytora vi utworzyć plik 'skrypt1'.
- 2. Napisać skrypt sumujący dwa podane parametry i wyświetlający wynik.
- 3. Zapisać skrypt i uruchomić za pomocą polecenia *. skrypt*1 11 15 lub *sh skrypt*1 11 15.
- 4. Spradzić działanie skryptu bez podania parametrów oraz podając parametry tekstowe.

## 3.3 Instrukcje warunkowe

Do sprawdzania warunków służy instrukcja if. Jej format wygląda następująco:

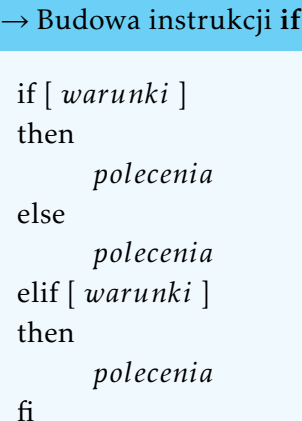

Należy zwrócić uwagę na brak wystąpienia słowa then po słowie kluczowych else.

#### $\rightarrow$  Warunki logiczne

[ -d plik ] - plik istnieje i jest katalogiem [ -f plik ] - plik istnieje i plikiem zwykłym [ -r plik ] - plik istnieje i mamy do niego prawo czytania [ -w plik ] - plik istnieje i mamy do niego prawo pisania [ -x plik ] - plik istnieje i mamy do niego prawo wykonywania [ -s plik ] - plik istnieje i mam rozmiar większy niż zero bajtów [-z s1] - długość łańcucha s1 jest zerowa [ -n s1 ] - długość łańcucha s1 nie jest zerowa  $[s1 = s2]$  - łańcuchy s1 i s2 są identyczne [ s1 != s2 ] - łańcuchy s1 i s2 nie są identyczne [ s1 ] - łańcuch s1 nie jest pusty

#### → Przykład - usunięcie pliku podanego jako parametr

```
if [-f $1 -a $2 = 'usun']; then
      rm $1
else
      echo Plik nie istnieje lub nie znana komenda
fi
```
Należy zwrócić uwagę na znak spacji pomiędzy nawiasami kwadratowymi a warunkiem, wykorzystanie operatora -a oraz wykorzystanie średnika w skróconym zapisie warunków (then w jednej linii z warunkiem).

### Zadanie 3.4

- 1. Napisać skrypt sprawdzający czy podano trzy parametry skryptu, jeżeli tak to wyświetlić ich sumę.
- 2. Zapisać i przetestować utworzony skrypt.

Innym rodzajem instrukcji warunkowej jest instrukcja case. Jej format to:

case \$zmienna in wartosc1) polecenia ;; wartosc2) polecenia ;; wartosc3) polecenia ;; \*) polecenia\_domyślne esac  $\rightarrow$  Budowa instrukcji case

Należy zwrócić uwagę na dwukrotne wykorzystanie znaku średnika.

```
→ Przykład wykorzystania instrukcji case
```

```
echo "Podaj liczbe 1-4: "
read pory_roku
case $pory_roku in
      "1") echo "Wiosna" ;;
      "2") echo "Lato" ;;
      "3") echo "Jesien" ;;
      "4") echo "Zima" ;;
      *) echo "Nieprawidlowa wartosc"
esac
```
#### Zadanie 3.5

1. Napisać skrypt wczytujący od użytkownika dwie liczby (polecenie *read*) oraz typ działania do wykonania (1 - dodawanie, 2 - odejmowanie, 3 - mnożenie, 4 - dzielenie).

2. Skrypt powinien (w zależności od numeru instrukcji) wyświetlić odpowiedni wynik.

### Zadanie 3.6 \*

1. Załóżmy, że w systemie nie ma polecenia mv. Napisz skrypt, który umożliwi zastąpienie tego polecenia. W tym celu wykorzystaj polecenie *cp*.

#### Zadanie 3.7<sup>°</sup>

- 1. Napisz skrypt o nazwie 'czas'.
- 2. Skrypt ten powinien wyświetlić datę w formacie RRRR-MM-DD (polecenie *data*).
- 3. W zależności od numeru miesiąca powinna wyświetlać się odpowiednia nazwa pory roku.
- 4. Zmień atrybuty skryptu tak, aby możliwe było jego wykonanie za pomocą *./czas*.

## 3.4 Funkcje

Podobnie jak w programach w skryptach można definiować funkcje, które mogą zawierać często powtarzające się operacje. Format definiowania funkcji wygląda następująco:

```
function nazwa
 {
       polecenia
       return wartosc
 }
→ Deklaracja funkcji
```
Do funkcji można przekazywać parametry podobnie jak przy wywołaniu skryptu. Wewnątrz funkcji widoczne są one jako \$1, \$2 itd. Wartośc zwracanych przez funkcje nie można przypisać bezpośrednio do zmiennych. Są one jednak widoczne jako \$? co ilustruje następujący przykład:

```
function suma
 {
      let wynik=$1+$2
      return $wynik
 }
 suma 5 4
 echo Wynik: $?
→ Przykład deklaracji i wywołania funkcji
```
→ Inny przykład deklaracji i wywołania funkcji

```
wynik=0
function suma
{
     let wynik=$1+$2
}
suma 5 4
echo Wynik: $wynik
```
### Zadanie 3.8

1. Napisz funkcję zwracającą minimum z dwóch podanych parametrów

#### → Wczytywanie danych

read - wczytuje dane do zmiennej \$REPLY read zmienna - wczytuje dane do zmiennej \$zmienna read < plik - wczytuje dane z pliku

## 3.5 Pętle

Pętle mają podobną składnię jak w popularnych językach programowania:

```
while [ warunki ]
 do
         polecenia
 done
\rightarrow Pętla while
 \rightarrow Petla for
```
for i in zbior\_wartosci do *polecenia*

done

Zbiorem wartości może być:

- Zdefiniowana przez użytkownika lista wartości, np: 1 2 4 lub ciągi tekstowe: kot pies ptak
- Lista plików i folderów, np: /usr/local/\* lub \*
- Lista elementów zwróconych przez polecenie zewnętrzne, np: 'seq 1 2 10' (należy użyć apostrofu znajdującego się pod znakiem tyldy)

```
for i in * ; do
       if \lceil -f \sin \rceil; then
              echo $i jest plikiem
       elif [ -d $i ] ; then
              echo $i jest katalogiem
       else
              echo $i jest czyms innym
       fi
done
\rightarrow Przykład pętli sprawdzającej pliki w katalogu bieżącym
```
## Zadanie 3.9

- 1. Zapoznaj się z pomocą polecenia seq (*man seq* lub *seq* − −*help*).
- 2. Wyświetl za pomocą seq liczby nieparzyste od 1 do 99.
- 3. Napisz skrypt z pętlą przechodzącą po tych liczbach i tworzącą katalogi o nazwie 'kat\$liczba'.

# 3.6 Pętla wyboru

Do tworzenia menu przydatna może być pętla select, która działa dopóki nie zostanie wywołane polecenie break lub return. Tworzy ona ponumerowaną listę. Jej format to:

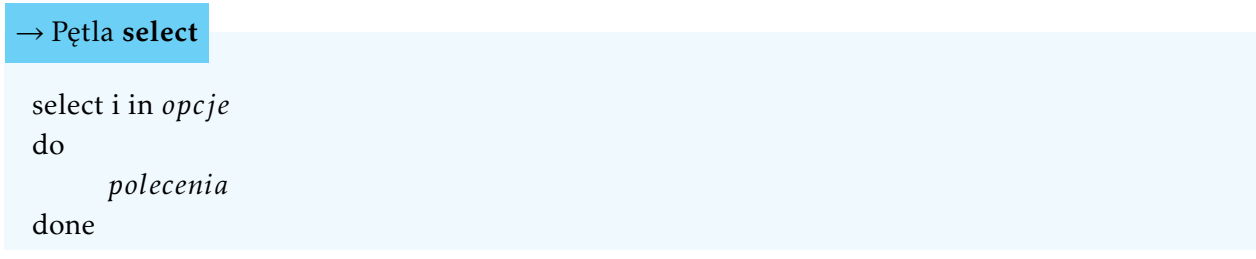

Pętla ta generuje listę wyboru i oczekuje na wybór użytkownika, np:

```
select i in Raz Dwa Trzy ; do
      echo $i
done
→ Pętla select - przykład nr. 1
```
Wyświetli: 1) Raz, 2) Dwa, 3) Trzy i będzie oczekiwać na podanie przez użytkownika jednej z wartości 1, 2 lub 3. W przypadku podania wartości nastąpi wykonanie pętli i ponowne oczekiwanie na wybór użytkownika (taka pętla będzie zatem działać teoretycznie w nieskończoność). W związku z powyższym z pętlami select często łączy się polecenia case w których jedną z opcji jest zakończenie pętli:

```
select i in Kopiuj Przenies Koniec ; do
      case $i in
            "Kopiuj") cp plik plik1 ;;
→ Pętla select z wykorzystaniem instrukcji case
```

```
"Przenies") mv plik plik2 ;;
            "Koniec") exit ;;
      esac
done
```
## Zadanie 3.10

- 1. Napisz skrypt wykorzystujący pętle select (bez instrukcji case)) zawierającą 12 różnych opcji.
- 2. Pętla powinna się zakończyć gdy użytkownik wybierze opcję nr. 7.

## Zadanie 3.11 \*

- 1. Zapisz w dowolnym pliku kilka wyrazów.
- 2. Napisz pętle wyświetlającą kolejno wyrazy z tego pliku.
- 3. Po każdym wyrazie pętla powinna odczekać sekundę (polecenie *sleep*).

### Zadanie 3.12 \*

1. Napisz skrypt wykorzystujący pętle select (bez instrukcji case)) w której opcje wyboru będą zawierać polecenie 'Koniec' oraz listę plików z danego folderu.

- 2. W przypadku wybrania polecenia koniec pętla powinna zakończyć działanie.
- 3. W przypadku wybrania pliku powinna zostać utworzona kopia pliku o rozszerzeniu .cpy.

# 3.7 Edytor JOE

Joe jest kolejnym popularnym edytorem dostępnym w wielu systemach Linux. Uruchamiamy go pisząc joe w linii poleceń. Dla edytora tego dostępna jest pomoc man oraz pomoc w programie, którą można przejrzeć wciskając CTRL+k h. Program umożliwia operacje na blokach tekstu, wyrazach liniach, wstawianie plików itp. Podstawowe klawisze uzywane w programie:

• Poruszanie się po tekście:

CTRL+Z – poprzedni wyraz, CTRL+X – następny wyraz, CTRL+A – początek linii, CTRL+E – koniec linii, CTRL+U – poprzedni ekran, CTRL+V – następny ekran, CTRL+KU – początek tekstu, CTRL+KV – koniec tekstu,

## • Operacje na blokach tekstu:

CTRL+KB – początek bloku, CTRL+KK – koniec bloku, CTRL+KM – przeniesienie bloku, CTRL+KC – skopiowanie bloku, CTRL+KW – zapisanie bloku do pliku, CTRL+KY – usunięcie bloku,

• Usuwanie tekstu:

CTRL+D – usunięcie znaku, CTRL+Y – usunięcie linii, CTRL+W – usunięcie słowa na prawo od kursora, CTRL+O – usunięcie słowa na lewo od kursora, CTRL+J – usuniecie tekstu do końca linii na prawo od kursora,

• Operacje na plikach:

CTRL+KD – zapisanie pliku, CTRL+KR – wstawienie pliku, CTRL+KE – edycja pliku,

• Wyjście z programu: CTRL+KX – wyjście z zapisem, CTRL+C – wyjście bez zapisu.

# 3.8 Zadania utrwalające

- Wyprowadź do pliku lista\_etc zawartość katalogu /etc. Wstaw ten plik na początek pliku koniec z poprzedniego ćwiczenia używając vi.
- Napisz skrypt wyświetlający nazwę skryptu oraz cztery jego parametry.
- Stwórz skrypt wyświetlający grupami pliki do których mamy prawo do odczytu, zapisu i wykonania.
- Napisz skrypt, który po 1 minucie od uruchomienia wyświetli: "Minela jedna minuta" (polecenie at).
- Znajdź błędy w skrypcie:

```
if [-d plik ]; then
      mv plik plik2
elif [ -f plik3 ] then
      mw plik3 plik4
fi
```
- Stwórz skrypt, który wyszuka nazwę procesu podaną jako parametr wśród wszystkich procesów obecnych w systemie i wyświetli informacje dotyczące tego procesu.
- W pliku .bash\_logout umieść polecenie usuwające wszystkie pliki z katalogu domowego. Wyloguj się i zaloguj ponownie. Jaki efekt?
- Napisz skrypt przeszukujący plik .bash\_history i wyświetlający wszystkie wystąpienia polecenia cat.
- Napisz skrypt wyświetlający same nazwy użytkowników aktualnie zalogowanych w systemie (pol. *who*).
- Napisz skrypt wyświetlający rozmiar pliku, podanego jako parametr, w bajtach (polecenie *wc*).